# **FEC Website Documentation**

*Release 1.1.4*

**2014, Pavan Rikhi**

September 26, 2016

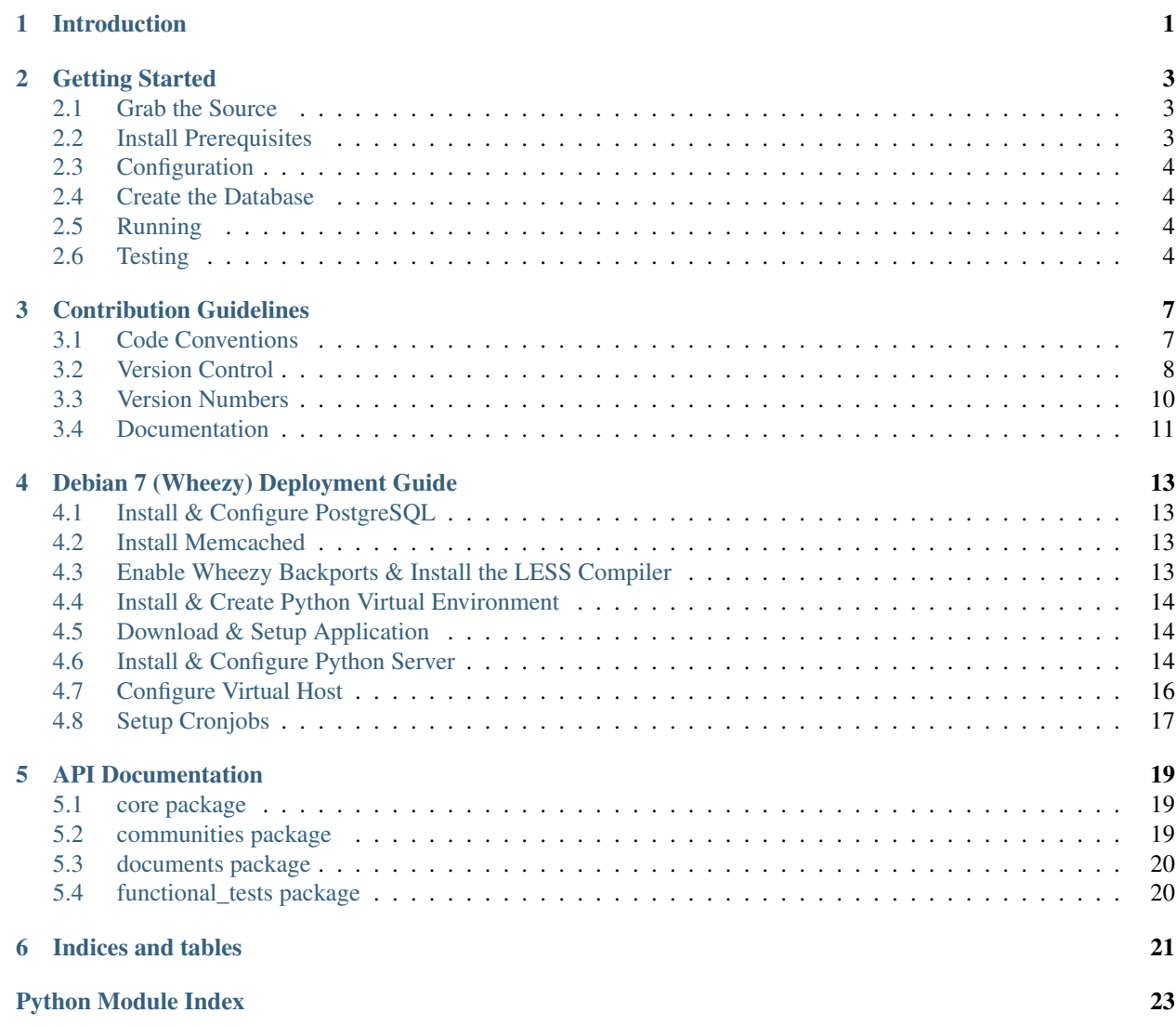

# **Introduction**

<span id="page-4-0"></span>This is the documentation for the FEC's website. It runs on the [Mezzanine](http://mezzanine.jupo.org) CMS, the [Django](http://djangoproject.com) Framework and the [Python](http://python.org) Programming Language.

This documentation is useful for the website's contributors and maintainers, it will teach you *[Getting Started](#page-6-0)*, *[Contri](#page-10-0)[bution Guidelines](#page-10-0)*, Deployment and *[the API](#page-22-0)*.

#### **Getting Started**

<span id="page-6-0"></span>This section covers setting up a dev machine to work on the website's source code.

## <span id="page-6-1"></span>**2.1 Grab the Source**

Use git to clone the current source code repository:

```
$ git clone http://bugs.sleepanarchy.com/fec.git
```
Switch over to the develop branch, where new development occurs. Only completed versions should be merged directly into the master branch.

# <span id="page-6-2"></span>**2.2 Install Prerequisites**

You should install [python 2](http://www.python.org/) and [pip](http://www.pip-installer.org/en/latest/) via your package manager.

On Arch Linux:

```
$ sudo pacman -S python2 python2-pip
```
On Slackware:

```
$ sudo /usr/sbin/slackpkg install python
$ wget https://raw.github.com/pypa/pip/master/contrib/get-pip.py
$ sudo python get-pip.py
```
On Debian/Ubuntu:

\$ sudo apt-get install python-pip

Optionally you may want to install [virtualenv](https://github.com/pypa/virtualenv) and [virtualenvwrapper](https://github.com/bernardofire/virtualenvwrapper) to manage and isolate the python dependencies.

```
$ sudo pip install virtualenv virtualenvwrapper
```
Make sure to do the initial setup for [virtualenv:](https://github.com/pypa/virtualenv)

```
$ export WORKON_HOME=~/.virtualenv/
$ mkdir -p $WORKON_HOME
$ source virtualenvwrapper.sh
```
Then you may create an environment for the FEC dependenies:

\$ mkvirtualenv FEC

You may then install dependencies into this virtual environment. There are multiple tiers of dependencies:

- base minimum requirements needed to run the application
- test requirements necessary for running the test suite
- local development prerequisites such as the debug toolbar and documentation builders
- production all packages required for real world usage

A set of dependencies may be installed via [pip:](http://www.pip-installer.org/en/latest/)

```
$ workon FEC
$ pip install -r requirements/local.txt
```
# <span id="page-7-0"></span>**2.3 Configuration**

Some settings are set through environmental variables instead of files. These include settings with sensitive information, and allows us to keep the information out of version control.

You may set these variables directly in the terminal or add them to your virtualenv's activate script:

```
$ DB_USER='prikhi' DB_NAME='FEC' ./manage.py <command>
$ export DB_NAME='FEC'
$ ./manage.py <command>
```
The required environmental variables are DJANGO\_SECRET\_KEY, DB\_NAME and DB\_USER.

## <span id="page-7-1"></span>**2.4 Create the Database**

Create the initial database by running createdb:

```
$ export DJANGO SETTINGS MODULE=core.settings.local
$ cd fec
$ ./manage.py createdb
```
## <span id="page-7-2"></span>**2.5 Running**

You should now be able to run the server:

\$ ./manage.py runserver

You can visit http://localhost:8000/ in a web browser to check the site out.

# <span id="page-7-3"></span>**2.6 Testing**

After making changes, run the test suite with py.test:

```
$ cd fec
$ py.test
```
Every test should pass before you commit your changes.

# **Contribution Guidelines**

<span id="page-10-2"></span><span id="page-10-0"></span>This section describes development standards and best practices within the project.

# <span id="page-10-1"></span>**3.1 Code Conventions**

The [PEP 8](https://www.python.org/dev/peps/pep-0008) is our baseline for coding style.

In short we use:

- 4 spaces per indentation
- 79 characters per line
- One import per line, grouped in the following order: standard library, 3rd party imports, local application imports
- One statement per line
- Docstrings for all public modules, functions, classes and methods.

The following naming conventions should be followed:

- Class names use CapitalWords
- Function names are lowercase, with words separated by underscores
- Use self and cls for first argument to instance and class methods, respectively.
- Non-public methods and variables should be prefixed with an underscore
- Constants in all uppercase.

Code should attempt to be idiomatic/pythonic, for example:

- Use list, dict and set comprehensions.
- Test existence in a sequence with in.
- Use enumerate instead of loop counters.
- Use with ... as ... for context managers.
- Use is to compare against None instead of ==.
- Use parenthesis instead of backslashes for line continuations.

For more information and full coverage of conventions, please read [PEP 8](https://www.python.org/dev/peps/pep-0008), [PEP 257](https://www.python.org/dev/peps/pep-0257), [PEP 20](https://www.python.org/dev/peps/pep-0020) and the [Django Coding](http://docs.djangoproject.com/en/1.4/internals/contributing/writing-code/coding-style/) [Style Documentation.](http://docs.djangoproject.com/en/1.4/internals/contributing/writing-code/coding-style/)

You can use prospector to check your code style:

```
pip install -r requirements/local.txt
prospector
```
# <span id="page-11-0"></span>**3.2 Version Control**

We use Git as our Version Control System.

#### **3.2.1 Branches**

We have 2 long-term public branches:

- master The latest stable release. This branch should be tagged with a new version number every time a branch is merged into it.
- develop The release currently in development. New features and releases originate from this branch.

There are also multiple short-term supporting branches:

- hotfix Used for immediate changes that need to be pushed out into production. These branches should originate from master and be merged into master and either the develop or current release if one exists.
- feature Used for individual features and bug fixes, these branches are usually kept on local development machines. These should originate from and be merged back into develop.
- release Used for preparing the develop branch for merging into master, creating a new release. These branches should originate from develop and be merged back into develop and master. Releases should be created when all new features for a version are finished. Any new commits should only contain code refactoring and bug fixes.

This model is adapted from [A Successful Git Branching Model,](http://nvie.com/posts/a-successful-git-branching-model/) however we use a linear history instead of a branching history, so the  $-\text{no-ff}$  option should be omitted during merges.

#### **3.2.2 Commit Messages**

Commit messages should follow the format described in [A Note About Git Commit Messages.](http://tbaggery.com/2008/04/19/a-note-about-git-commit-messages.html) They should generally follow the following format:

```
[TaskID#] Short 50 Char or Less Title
Explanatory text or summary describing the feature or bugfix, capped
at 72 characters per line, written in the imperative.
Bullet points are also allowed:
* Add method `foo` to `Bar` class
* Modify `Base` class to be abstract
* Remove `foobaz` method from `Bar` class
* Refactor `bazfoo` function
Refs/Closes/Fixes #TaskID: Task Name in Bug Tracker
```
For example:

```
[#367] Customize General Layout & Home Page
* Add the core app and a SeleniumTestCase class to the core.utils module
 to automatically start a live server and create a remote selenium
 driver.
* Add the functional_tests.general_page_tests module to test elements
 that should be on every page.
* Add the functional_tests.home_page_tests module to test elements that
 should appear on the home page.
* Add basic site customizations, like modifying the title, tagline and
 homepage content.
* Add requirements files for test and local environments.
* Modify manage.py to use the thefec module's settings files
* Move the functional tests into their own module.
* Remove the right sidebar.
* Remove the lettuce applications.
* Remove extraneous files from the thefec module.
Closes #367: Create Initial project
```
#### **3.2.3 Workflow**

The general workflow we follow is based on [A Git Workflow for Agile Teams.](http://reinh.com/blog/2009/03/02/a-git-workflow-for-agile-teams.html)

Work on a new task begins by branching from develop. Feature branch names should be in the format of tasknumber-short-title-or-name:

\$ git checkout -b 142-add-account-history develop

Commits on this branch should be early and often. These commit messages are not permanent and do not have to use the format specified above.

You should fetch and rebase against the upstream repository often in order to prevent merging conflicts:

```
$ git fetch origin develop
$ git rebase origin/develop
```
When work is done on the task, you should rebase and squash your many commits into a single commit:

```
$ git rebase -i origin/develop
```
You may then choose which commits to reorder, squash or reword.

Warning: Only rebase commits that have not been published to public branches. Otherwise problems will arise in every other user's local repository. NEVER rewrite public branches and NEVER force a push unless you know EXACTLY what you are doing, and have preferably backed up the upstream repository.

Afterwards, merge your changes into develop and push your changes to the upstream repository:

```
$ git checkout develop
$ git merge 142-add-account-history
```
\$ git push origin develop

#### **3.2.4 Preparing a Release**

A Release should be forked off of develop into its own branch once all associated features are completed. A release branch should contain only bugfixes and version bumps.

1. Fork the release branch off of the develop branch:

\$ git checkout -b release-1.2.0 develop

- 2. Branch, Fix and Merge any existing bugs.
- 3. Bump the version number and year in setup.py and docs/source/conf.py.
- 4. Commit the version changes:

\$ git commit -a -m "Prepare v1.2.0 Release"

5. Create a new annotated and signed Tag for the commit:

```
$ git tag -s -a v1.2.0
The annotation should contain the release's name and number, and optionally
a short description::
   Version 1.2.0 Release - Trip Entry Form
    This release adds a Trip Entry form for Communards and a Trip Approving
    form for Accountants.
```
6. Merge the branch into the master branch and push it upstream:

```
$ git checkout master
$ git merge release-1.2.0
$ git push origin master
$ git push --tags origin master
```
7. Make sure to merge back into the develop branch as well:

```
$ git checkout develop
$ git merge release-1.2.0
$ git push origin develop
```
8. You can then remove the release branch from your local repository:

```
$ git branch -d release-1.2.0
```
## <span id="page-13-0"></span>**3.3 Version Numbers**

Each release will be tagged with a version number, using the MAJOR.MINOR.PATCH [Semantic Versioning](http://semver.org/) format and specifications.

These version numbers indicate the changes to the public API.

The PATCH number will be incremented if a new version contains only backwards-compatible bug fixes.

The MINOR number is incremented for new, backwards-compatible functionality and marking any new deprecations. Increasing the MINOR number should reset the PATCH number to 0.

The MAJOR number is incremented if ANY backwards incompatible changes are introduced to the public API. Increasing the MAJOR number should reset the MINOR and PATCH numbers to 0.

<span id="page-14-1"></span>Pre-release versions may have additional data appended to the version, e.g.  $1 \cdot 0 \cdot 1$  -alpha or  $2 \cdot 1 \cdot 0$  - rc.

The first stable release will begin at version 1.0.0, any versions before this are for initial development and should be not be considered stable.

For more information, please review the [Semantic Versioning Specification.](http://semver.org/)

# <span id="page-14-0"></span>**3.4 Documentation**

This documentation is written in [reStructuredText](http://docutils.sourceforge.net/docs/ref/rst/restructuredtext.html) and created using the [Sphinx](http://sphinx-doc.org/) Documentation Generator. Sphinx's autodoc module is used to create the API specifications of the application by scraping docstrings([PEP 257](https://www.python.org/dev/peps/pep-0257)).

Each class, function, method and global should have an accurate docstring for Sphinx to use.

Each feature or bug fix should include all applicable documentation changes.

To build the Documentation, install the prerequisites then run the make command to generate either html or pdf output:

```
$ pip install -r requirements/local.txt
$ cd docs/
$ make html; make latexpdf
```
The output files will be located in the docs/\_build directory.

## **Debian 7 (Wheezy) Deployment Guide**

<span id="page-16-0"></span>This section covers deploying the website on Debian 7(Wheezy). It assumes you have a working apache configuration and are logged in as thefec.

## <span id="page-16-1"></span>**4.1 Install & Configure PostgreSQL**

Start by installing the postgreSQL server & client. Development libraries are required for the python postgreSQL library:

\$ sudo apt-get install postgresql postgresql-server postgresql-server-dev-9.1

Next, become the postgres user and create a new database and user:

```
$ sudo su - postgres
$ createuser -DERPS thefec \# No DB/user creation privleges, not a superuser, encrypt the passwo.
$ createdb fec_website -O thefec
$ logout
```
## <span id="page-16-2"></span>**4.2 Install Memcached**

Memcached is used for caching. All you need to do is install it to get it working, it will automatically start a server at 127.0.0.1:11211:

\$ sudo apt-get install memcached

## <span id="page-16-3"></span>**4.3 Enable Wheezy Backports & Install the LESS Compiler**

lessc takes LESS source files and converts them to CSS. To get the package in Debian 7, we need to enable the wheezy-backports repository. To do this, add the following line to the end of /etc/apt/sources.list:

deb http://http.debian.net/debian wheezy-backports main

Then you can update your package list  $&$  install  $l$ essc:

```
$ sudo apt-get update
$ sudo apt-get -t wheezy-backports install node-less
```
### <span id="page-17-0"></span>**4.4 Install & Create Python Virtual Environment**

A virtual environment will let us separate our dependencies from the system's python libraries:

```
$ sudo apt-get install python-virtualenv
$ virtualenv ~/WebsiteEnv
```
We'll create a bash script at  $\sim$ /load\_website\_env.sh to set environmental variables that configure the website(database name, password, secret key, etc.):

```
# ~/load_website_env.sh
source ~/WebsiteEnv/bin/activate
export DB_NAME='fec_website'
export DB_USER='thefec'
export DB_PASS=YOUR_PASSWORD
export ALLOWED_HOST='www.thefec.org'
export DJANGO_SECRET_KEY=YOUR_SECRET_KEY
export DJANGO_SETTINGS_MODULE='fec.settings.production'
export CACHE_PREFIX='FECprod'
```
Since this contains our database user's password, we'll make sure only we can run/read/write it:

```
$ chmod 700 ~/load_website_env.sh
```
# <span id="page-17-1"></span>**4.5 Download & Setup Application**

First we'll need git to pull the source code and some image libraries:

\$ sudo apt-get install git libjpeg-dev libfreetype6-dev

Activate our virtual environment, grab the source  $\&$  install the python dependencies:

```
$ source ~/load_website_env.sh
$ cd ~
$ git clone http://bugs.sleepanarchy.com/fec.git ~/website
$ cd ~/website
$ pip install -r requirements/base.txt
```
Create the database schema and load the initial data if you have any:

```
$ cd ~/website/fec
$ ./manage.py migrate
$ ./manage.py loaddata ~/full_dump.json
```
Collect the static files & link it to our public HTML directory:

```
./manage.py collectstatic
$ ln -s ~/website/fec/static ~/htdocs/static
```
#### <span id="page-17-2"></span>**4.6 Install & Configure Python Server**

Dynamic requests will be served by the uWSGI server and proxied by apache. Static files like images, CSS and JavaScript will be served by apache.

Start by installing uWSGI:

\$ sudo apt-get install uwsgi uwsgi-plugin-python

Note: You may want a newer version of uWSGI for page caching & gzipping support. There is no uWSGI package in wheezy-backports so you'll have to build the packages yourself. That's out of the scope of this guide, you should refer to the SimpleBackportCreation Page on the Debian Wiki. Once you've built the packages and have them on your server, install them using dpkg along with some dependencies for gzipping & uWSGI:

```
$ sudo apt-get install libpcre3-dev libz-dev
$ sudo apt-get -t wheezy-backports install libzmq3-dev
$ sudo dpkg -i libapache2-mod-uwsgi_2*.deb
$ sudo dpkg -i uwsgi-core_2*.deb
$ sudo dpkg -i uwsgi-plugin-python_2*.deb
$ sudo apt-get -f install
```
Add the following configuration to /etc/uwsgi/apps-available/fec-website.ini:

```
[uwsgi]
uid = thefec
qid = www-datachdir = /home/thefec/website/fec
plugin = python2, transformation_gzip
pythonpath = /home/thefec/WebsiteEnv/lib/python2.7/site-packages/
pythonpath = /usr/lib/python2.7
virtualenv = /home/thefec/WebsiteEnv
no-site=True
socket = 127.0.0.1:3032master = trueworkers = 4max-requests = 5000
vacuum = True
pidfile = /tmp/fec-website.pid
touch-reload = /tmp/fec-website.touch
env = DJANGO_SETTINGS_MODULE=fec.settings.production
env = DJANGO_SECRET_KEY=YOUR_SECRET_KEY
env = DB_NAME=fec_website
env = DB_USER=thefec
env = DB_PASS=YOUR_PASSWORD
env = ALLOWED_HOST=www.thefec.org
env = CACHE_PREFIX=FECprod
wsgi-file = /home/thefec/website/fec/fec/wsgi.py
# uWSGI v1.9+ only
# route to gzip if supported
route-if = contains:${HTTP_ACCEPT_ENCODING};gzip goto:mygzipper
route-run = last:
route-label = mygzipper
route = \sqrt{5} gzip:
```
Link the file to apps-enabled to enable it, restart uwsgi, then touch the touch-file to restart the python server:

```
$ sudo ln -s /etc/uwsgi/apps-available/fec-website.ini /etc/uwsgi/apps-enabled/
$ sudo service uwsgi restart
$ touch /tmp/fec-website.touch
```
# <span id="page-19-0"></span>**4.7 Configure Virtual Host**

First we need to install the apache module for uWSGI:

```
$ sudo apt-get install libapache2-mod-uwsgi
```
Then add the following configuration to /etc/apache2/sites-available/thefec.org.conf:

```
<VirtualHost 72.249.12.147:80>
   ServerName www.thefec.org
   DocumentRoot /home/thefec/website/fec
   ErrorLog /home/thefec/logs/error_log
   CustomLog /home/thefec/logs/access_log common
   Alias /static /home/thefec/htdocs/static
   <Directory /home/thefec/htdocs/static>
       Options Indexes FollowSymLinks MultiViews
       allow from all
       AllowOverride All
   </Directory>
   # Redirect requests to the python server
   <Location "/">
       Options FollowSymLinks Indexes
       SetHandler uwsgi-handler
       uWSGISocket 127.0.0.1:3032
   </Location>
   # Except for requests to /static/
   <Location /static>
       SetHandler none
       allow from all
   </Location>
   # Cache all the things
   ExpiresActive On
   ExpiresByType text/html "access plus 5 minutes"
   ExpiresByType text/css "access plus 10 years"
   ExpiresByType text/javascript "access plus 10 years"
   ExpiresByType application/x-javascript "access plus 10 years"
   ExpiresByType text/javascript "access plus 10 years"
   ExpiresByType application/javascript "access plus 10 years"
   ExpiresByType image/jpg "access plus 10 years"
   ExpiresByType image/gif "access plus 10 years"
   ExpiresByType image/jpeg "access plus 10 years"
   ExpiresByType image/png "access plus 10 years"
   ExpiresByType image/x-icon "access plus 10 years"
   ExpiresByType image/icon "access plus 10 years"
   ExpiresByType application/x-ico "access plus 10 years"
   ExpiresByType application/ico "access plus 10 years"
```

```
# Gzip all the things
   <IfModule mod_deflate.c>
       AddOutputFilterByType DEFLATE text/text text/html text/plain text/xml text/css
       AddOutputFilterByType DEFLATE application/x-javascript application/javascript image/x-icon
   </IfModule>
    # Seperate browser caching for gzip-encoded things
   <FilesMatch ".(js|css|xml|gz|html)$">
       Header append Vary: Accept-Encoding
   </FilesMatch>
</VirtualHost>
# Redirect other domains to www.thefec.org, preserving the URL path
<VirtualHost 72.249.12.147:80>
   ServerName thefec.org
   ServerAlias *.thefec.org
   ServerAlias thefec.skyhouseconsulting.com
   Redirect permanent / http://www.thefec.org/
</VirtualHost>
```
Then enable the site and restart apache:

\$ sudo a2ensite thefec.org \$ sudo apache2ctl -k restart

The site should now be visible at <http://www.thefec.org>

# <span id="page-20-0"></span>**4.8 Setup Cronjobs**

We'll setup cron to run two scripts on a regular basis. One script will backup the database and uploads while the other will compress & optimize uploaded images.

First install the optimizing tools:

\$ sudo apt-get install optipng jpegoptim

Now make directories for the scripts & backups to live in:

\$ mkdir ~/bin ~/backups

Create a script called backup\_website.sh in ~/bin containing the following:

```
#!/usr/bin/env bash
# ~/bin/backup_website.sh
mv ~/backups/database.gz ~/backups/database.gz.2
pg_dump fec_website | gzip > ~/backups/database.gz
mv ~/backups/uploads.tar.gz ~/backups/uploads.tar.gz.2
tar -cpzf ~/backups/uploads.tar.gz ~/website/fec/static/media/
```
This will keep 2 days worth of backups in  $\sim$  /backups.

Now create optimize\_website\_images.sh in ~/bin containing the following:

```
#!/usr/bin/env bash
# ~/bin/optimize_website_images.sh
```
find ~/htdocs/static/media -type f -iname "\*.png" -exec optipng -o7 {} **\;** find ~/htdocs/static/media -type f -iname "\*.jpeg" -o -iname "\*.jpg" -exec jpegoptim -t --all-progre

Make sure to mark them as executable:

```
chmod +x ~/bin/backup_website.sh ~/bin/optimize_website_images.sh
```
We'll set the backup script to run daily & the image optimizing to run weekly. Edit the enabled cronjobs by running crontab  $-e$  (or something like EDITOR=vim crontab  $-e$ ) and add the following lines:

```
# Backup Website Database & Uploads
@daily ~/bin/backup_website.sh > /dev/null 2>&1
# Optimize Images Uploaded to the Website
@weekly ~/bin/optimize_website_images.sh > /dev/null 2>&1
```
## **API Documentation**

<span id="page-22-4"></span><span id="page-22-0"></span>The following pages describe the interface of any custom code that is available to contributors.

# <span id="page-22-1"></span>**5.1 core package**

This package contains files used throughout the application, or those that are too general to fit into any other package(like the template overrides).

#### **5.1.1 fec.utils module**

#### <span id="page-22-3"></span>**5.1.2 fec.templatetags.core\_filters module**

This module defines general template filters.

```
fec.templatetags.core_filters.get_first_by(value, stop_char)
     Split the string by the stop_char and return the first item.
```
**Parameters** 

- **value** ([string](http://docs.python.org/2.7/library/string.html#module-string)) The value passed to the filter.
- **stop\_char** ([string](http://docs.python.org/2.7/library/string.html#module-string)) The character the split the value by.

Returns The resultant sub-string.

# <span id="page-22-2"></span>**5.2 communities package**

This package is responsible for the Community model, including the listing and detail views.

- **5.2.1 Models**
- **5.2.2 Views**
- **5.2.3 Template Tags**
- **5.2.4 Admin Forms**

# <span id="page-23-0"></span>**5.3 documents package**

This package is responsible for the Document model, including DocumentCategories and listing views and widgets.

**5.3.1 Models**

**5.3.2 Views**

**5.3.3 Template Tags**

# <span id="page-23-1"></span>**5.4 functional\_tests package**

This package contains functional tests which test the application as a whole, running a live test server and automating user interaction in real browsers using Selenium.

- **5.4.1 functional\_tests.admin\_tests module**
- **5.4.2 functional\_tests.general\_page\_tests module**
- **5.4.3 functional\_tests.home\_page\_tests module**
- **5.4.4 functional\_tests.community\_page\_tests module**

**CHAPTER 6**

**Indices and tables**

- <span id="page-24-0"></span>• genindex
- modindex
- search

Python Module Index

# <span id="page-26-0"></span>f

fec.templatetags.core\_filters, [19](#page-22-3)

Index

# F

fec.templatetags.core\_filters (module), [19](#page-22-4)

# G

get\_first\_by() (in module fec.templatetags.core\_filters), [19](#page-22-4)

# P

Python Enhancement Proposals PEP 20, [7](#page-10-2) PEP 257, [7,](#page-10-2) [11](#page-14-1) PEP 8, [7](#page-10-2)